## プレイリストを再生する

作成したプレイリストを再生します。

*1* 再生モードにする

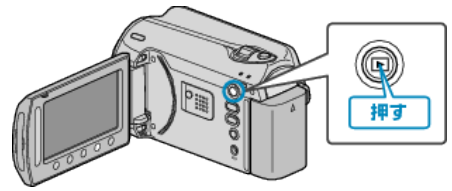

*2* 動画を選ぶ

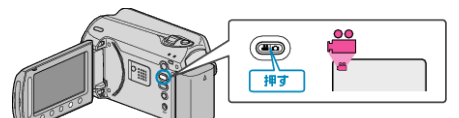

3 **@ をタッチして、メニューを表示する** 

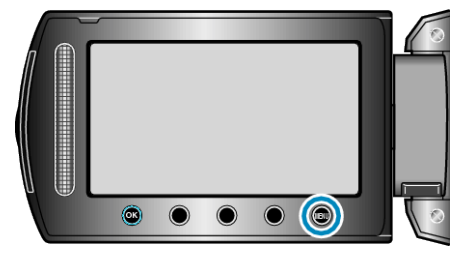

4 "プレイリスト再生"を選び、<sup>©</sup> をタッチする

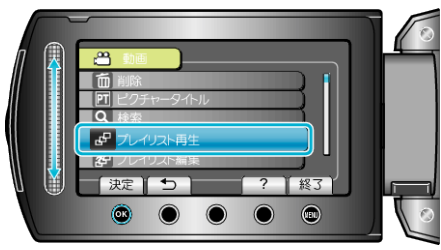

5 再生したいプレイリストを選び、<sup>6</sup>をタッチして再生する

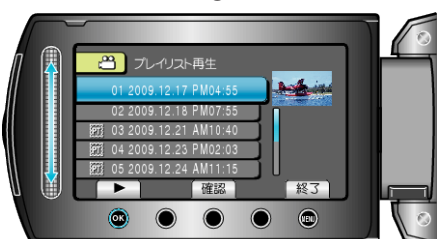

- "確認"をタッチすると、選んだプレイリストの内容を確認できます。
- プレイリスト再生を終了するには @ をタッチします。

プレイリストを作るには: